# よくあるご質問  $Q&A$

# ○1 パスワードを忘れました

4,000円の購入で5,000円分利用可能な地域商品券を発行(プレミアム率25%)

▶ 18歳未満の子育て世帯を対象に、子ども1人につき1,500円 (胎児含む)を給付

▶ 妊娠時に5万円・出産時に5万円を給付(デジタル地域通貨での給付者には5%分ポイント上乗せ)

ボランティア活動の参加者にポイントを付与(令和5年度はあわら市で実証事業)

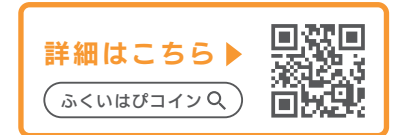

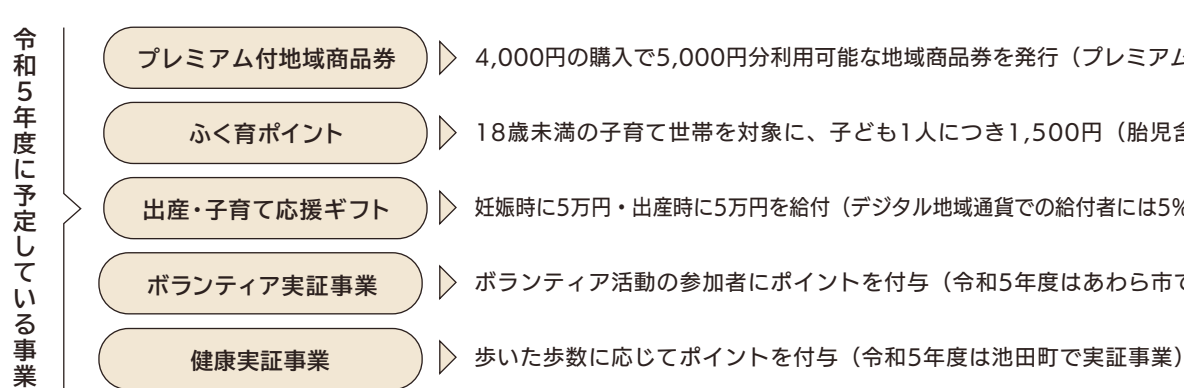

<br />
1992年 - 1992年 - 1992年 - 1992年 - 1992年 - 1992年 - 1992年 - 1992年 - 1992年 - 1992年 - 1992年 - 1992年 - 1992年 - 1<br>1992年 - 1992年 - 1992年 - 1992年 - 1992年 - 1992年 - 1992年 - 1992年 - 1992年 - 1992年 - 1992年 - 1992年 - 1992年 - 19

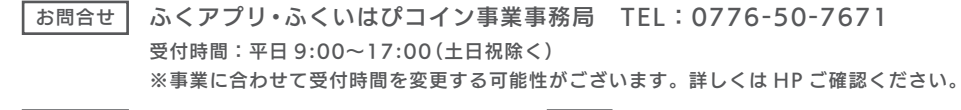

## ほかの決済手段との併用は可能ですか

ログイン画面パスワード入力欄下の「パスワードを忘れた方はこちら」をタップし、再設定を行ってください。

## Q2 SMS 認証が届きません

認証コードが届かない場合は、電話番号に間違いないかご確認ください。電話番号を間違えてしまった場合は、 戻る矢印をタップし「アカウント作成」画面に戻ってください。再度正しい 携帯電話番号を入力して進めて ください。電話番号が正しければ、60 秒後に画面下「電話による認証」がタップできるようになりますので、 タップすると電話がかかってきます。音声で6桁の確認コードが流れてきますので、コードをご入力ください。 ※電話音声では 2 回のみ認証コードが流れます。

# Q3 1円単位で利用できますか

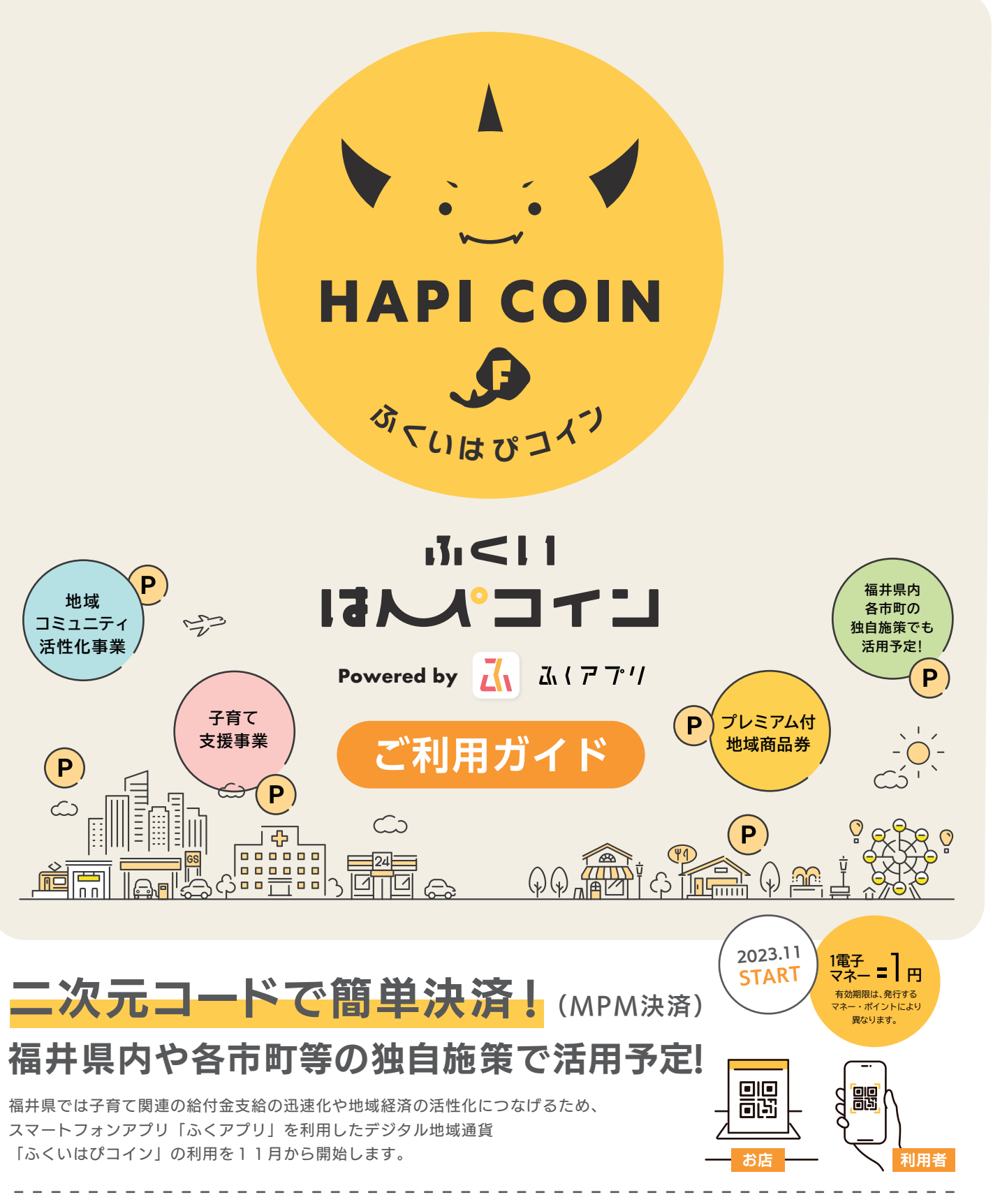

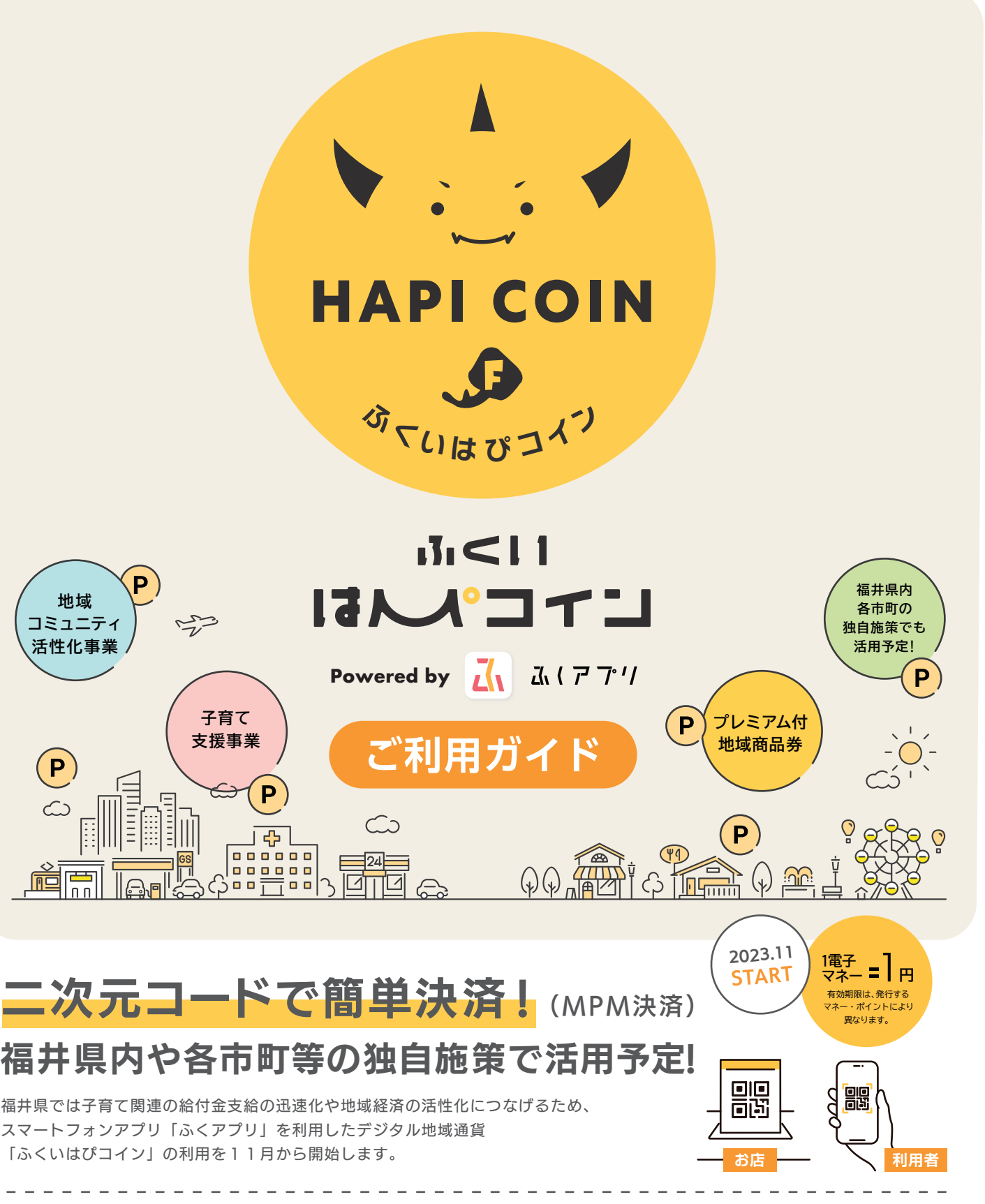

1円単位で利用可能です。

# ○4 支払時店舗の二次元コードが読み取れない場合はどうしたらいいですか

アプリ・OS を最新版に更新する/アプリ・端末本体の再起動を行う/アプリのカメラ機能を ON にする ことで解消する場合があります。読み取りができない場合はアプリでの支払いができませんので、他の決済 手段をお取りください。

#### Q5 有効期限はありますか

サイフによって異なります。確認方法はふくアプリ内の該当サイフを開き、枠内に右上ある「詳細」をタップし、 ご確認ください。(サイフに残高がない場合は、有効期限は表示されません。)

## どこで使えますか

「ふくアプリ加盟店」登録店舗でご利用いただけます。サイフによって使える店舗が異なりますので、「ふく アプリ」内、店舗検索画面または HP より店舗情報をご確認ください。

併用可能です。ご利用店舗で支払い可能な決済手段をご確認ください。

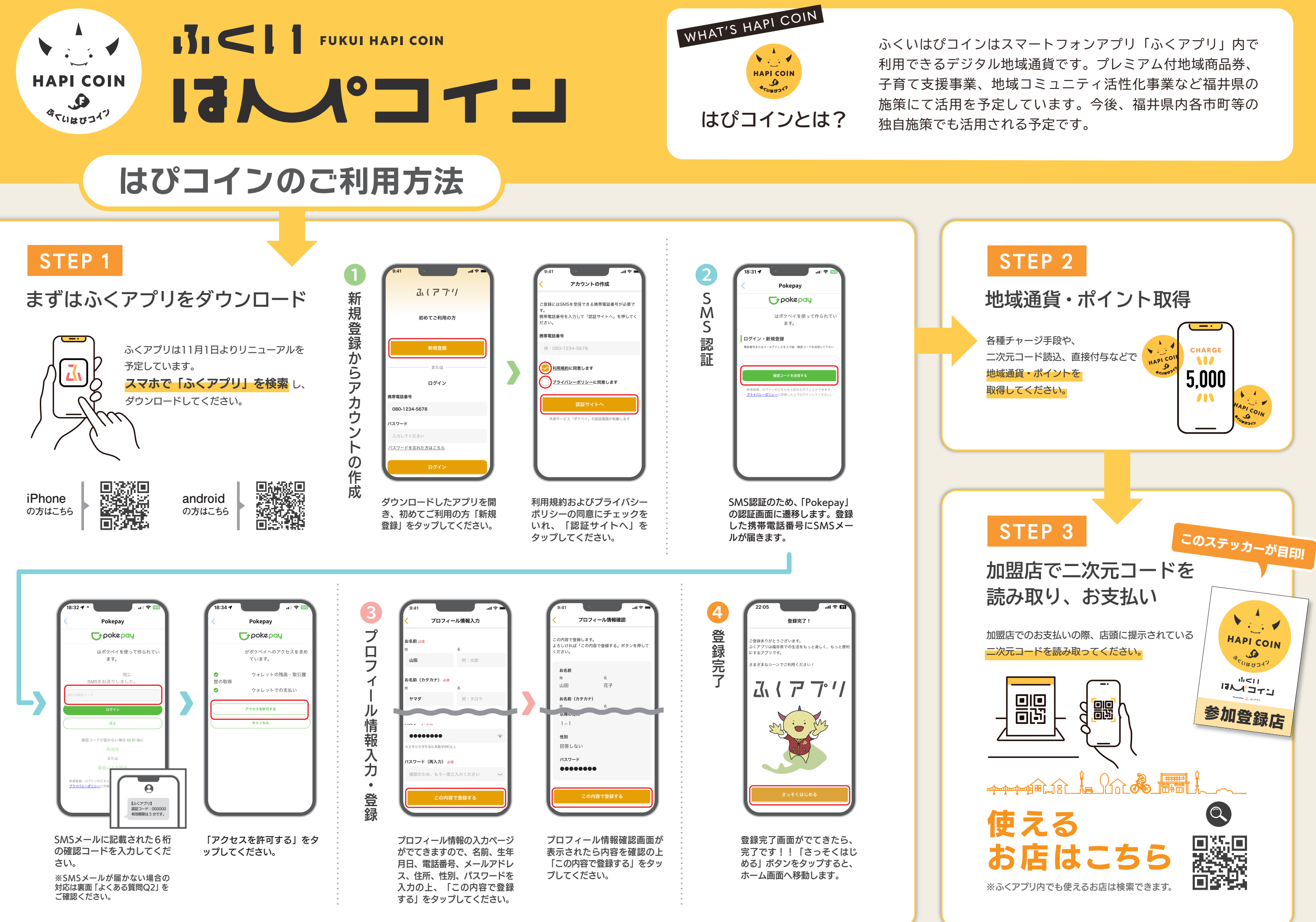